## **Adilas For Business Branding**

## **Auto Bottle and Label Deduct**

### **Overview:**

AFB Branding is an API connected third market party that supplies bottles and labels at this time (other packaging needs wll be brought on later). There is already an API connection that allows AFB Branding to receive updates to the quantities of bottles and labels that their customers might have on hand. Whenever the retailer "sells" a bottle or label their quantity drops. AFB Branding has a special page that holds thresholds that will generate a customizied report when retailers supplies hit or drop below set up thresholds.

This project will automate the selling of product (specifically in the MJ indusrty) to pull bottles and labels so that inventory is tracked. All the features that we are developing will turn on when a customer connects to the API of AFB Branding. We are going to develop a settings page (named Branding Auto Deduct) that holds the information that will be mapped by an administrator. On this setting page gram amount, thresholds, bottle type, and label will be mapped out together. In this way the auto deductionknows what to deduct with what is sold. We are going to add the auto deudction after/during the invoice creation stage. When the bud tender hits the create invoice button we will wire the system to search the invoice to look for items sold in certain grams and it will then look at the Branding Auto Deduct page to know what items to deduct from the inventory. It will be added to the invoice as hidden line items that are not printed on the receipt.

#### **Add Setting Button**

On the third party page, under AFB Branding we need to add a settings button that goes to the Branding Auto Deduct page.

#### **Branding Auto Reduct page**

This page should be tied to admin permissions (not sure a specific but needs to be one that is given to a manager and not a bud tender). Access to this page will be granted through a button (I was thinking to add a button at the 3rd party solution and under their entrée). The manager will come to this page to basically create the rules or matrix by which certain items (bottles and labels right now) will automatically pull from inventory without being sold. The type will be a drop down menu with the selection of categories from the system. This field will be used to establish what rules work with what categories. Amount looks for unit of measurement (grams) and amounts (look at table 1.1). Thresholds will be pre-set using the table. Bottle type will have a drop down menu and show bottles that are tied to gram amount (see table 1.1). Items will look for the vendor (in this case the items from AFB Branding) and generate a drop down menu of all the items from that vendor and the user selects one. Labels will allow user to select which label to use (to start with 2.25 x 4 or 2 x 1). The add button at the bottom creates a new line of fields. Bottles and labels will be catergorizied as supplies in the back ground. Note: The proce of bottles and labels are tracked as cost of goods.

| Branding Auto Deduction |        |           |             |           |              |  |  |  |  |  |
|-------------------------|--------|-----------|-------------|-----------|--------------|--|--|--|--|--|
| Type                    | Amount | Threshold | Bottle Type | Item Name | Labels  +add |  |  |  |  |  |

# Adilas For Business Branding

### Auto Bottle and Label Deduct

| Amt Sold              | <b>Bottle Type</b>     | <u>Threshold</u> | <u>Item</u> | <u>Alternative</u> | <u>Label</u>               |
|-----------------------|------------------------|------------------|-------------|--------------------|----------------------------|
|                       |                        |                  |             | <b>Bottle Type</b> | Type (Customer Determined) |
| 1 GRAM                | 13 dram                | 1-1.5            |             | 8 dram             | 2.25x4 or 2x1              |
| 1.75 GRAMS            | 19 dram                | 1.75-2.5         |             | 16 dram            | 2.25x4 or 2x1              |
| HALF EIGHTH           |                        |                  |             | 20 dram            |                            |
| 3.5 GRAMS<br>EIGHTH   | 30 dram                | 3.5-4.5          |             | 40 dram            | 2.25x4 or 2x1              |
| 7.00 GRAMS<br>QUARTER | 60 dram                | 7.0-8.0          |             |                    | 2.25x4 or 2x1              |
| 14 GRAMS<br>HALF OZ   | 2 - 60 dram<br>bottles | 14-15            |             |                    | 2.25x4 or 2x1              |
| 28 GRAMS<br>OUNCE     | 16 oz jar              | 28-29            |             |                    | 2.25x4 or 2x1              |

Table 1.1

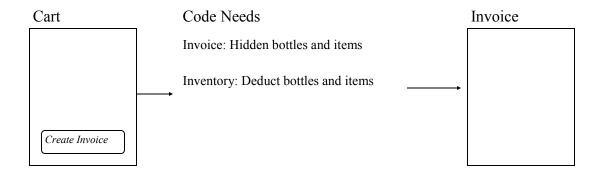

#### **Branding Auto Reduct flow**

When the bud tender is checking out they will click create invoice from the cart. If the client has turned on the API for AFB Branding it will turn on this feature. When they click on that button new code will automatically do the following: it will check the invoice for catergories and grams and check that against the Branding Auto Reduct Page. If it finds the parameters it places on the invoice hidden line items that will be the bottles and labels that were used. At the same time the inventory will be reduce so that bottles and labels quantities are correct.